**AutoCAD [Mac/Win] Latest**

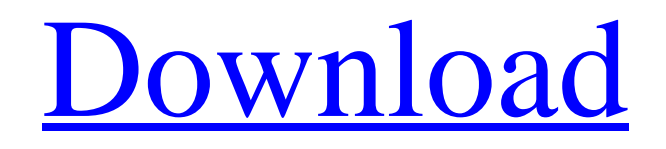

## **AutoCAD Crack Serial Number Full Torrent [Mac/Win]**

Overview of the AutoCAD Application The typical workflow of a user using AutoCAD includes a series of standard processes: Open or create a drawing by selecting a file (raster or vector). Use menus and a dialog box to set and save the unit, dimensions, origin, scales, and other essential drawing parameters. Use menus, a dialog box, and palettes (window-based user interfaces) to create objects and view their properties. Use any of the drawing tools to draw objects. Use menus, palettes, and dialog boxes to edit objects, add them to the drawing, and manage the drawing's entities. Use AutoLISP, a toolkit for programming tools, to modify objects, automate processes, and more. Use menus, dialog boxes, palettes, and other tools to add annotations, view data properties, and move, rotate, scale, align, and otherwise edit objects. View, edit, and modify the coordinate system. Use menus, dialog boxes, and palettes to layout the drawing. Enter coordinates, annotate the drawing, and create styles, guides, and other shapes for appearance purposes. Use menus, dialog boxes, and palettes to set paper size, orientation, and printing options. Print the drawing. Use menus, dialog boxes, and palettes to save the drawing and set other drawing parameters. Use menus, a dialog box, and palettes to exit the application, including sending a drawing to plotters or printers. For additional information, see About AutoCAD. \* \* \* Before beginning any AutoCAD operation, you should make sure that you have a clear idea of your objectives and that you've familiarized yourself with the application's navigation and toolbars. You should also ensure that you have access to all software that you need to complete your work and that you have a well-structured work space. For additional information about preparing to use AutoCAD, see [Entering and using AutoCAD]. The AutoCAD application provides a number of key controls, tools, and palettes that can help you to complete most tasks efficiently. Because a detailed discussion of the AutoCAD toolbars and palettes is beyond the scope of this topic, we focus here on specific tasks. \* \* \* # Draw Objects When you create a new drawing, you can create a series of objects, such as lines, circles

## **AutoCAD Free [Win/Mac] 2022 [New]**

Drawing is an object-oriented representation of a physical drawing of a product, usually produced by a 3D CAD system. It is typically designed to be used by a number of people who each can make changes to the drawing (e.g. for changes to the visual appearance or to the internal structure). The drawing is stored as a collection of drawing objects. AutoCAD takes great care in organizing the drawing objects and their interrelationship so that a user can easily find a drawing object or all the drawing objects containing a given drawing object. The software has many uses from non-professional desktop users to industrial users. Desktop use In a desktop use, the user creates and manages drawings either directly on the screen or in the background, without having to submit the drawing to the CADDOC (CADD Drawing Output) for output. The user uses some type of compatible CAD application, such as Visio or MicroStation, to view the drawing. The user can also be a CAD document designer; the designer creates the drawing's blocks and other elements, which are assembled into a physical drawing. In addition, the AutoCAD user can write programs, like macros, that can automate tasks or process multiple drawings with multiple settings. The user can automate operations from the drawing's properties to the engineering drawing's text, graphics, and dimensions. CADDOC In a CADDOC use, the user produces a "CADDOC", a generic term for an engineering CAD document. A CADDOC document is a type of engineering drawing that is output from a CAD application. A CADDOC is comprised of blocks. Each block is a collection of geometry and properties. Each block can contain a text label, a property, an image, a dimension, or a component. Blocks and their properties can be edited using a graphics editor and viewed on screen using either a rendering application or a plotter. The CADDOC represents the content of the drawing, including its blocks and their properties. The CADDOC is typically a PDF file or PostScript file, but it can be exported as an AutoCAD DWG or DXF file. Browsing and managing drawings The AutoCAD application features a library of drawings called a "catalog". This catalog lists all the drawings saved in the AutoCAD library. The AutoCAD user browses the catalog, using the software's window layout, to view and edit drawings in the catalog. The user can also af5dca3d97

## **AutoCAD**

Go to File > Preferences > Plugins > Activation. In the activation options tab, select the check box that says "Active on startup." In the upper left corner of Autodesk Bridge, click the button. On the plugin list, click on Autocad 2020 and the plugin icon will turn red. Click the Activate button. Close the preferences dialog. Open Autocad 2020 and connect to Autodesk. You should see a black screen, except the title bar, when you open Autocad 2020. Miscellaneous The plugin should also work in the following programs: Autodesk Design Review Autodesk Inventor Autodesk Plant3D Autodesk 3ds Max Autodesk 3ds Max 2014 Autodesk 3ds Max 2015 Autodesk 3ds Max 2016 Autodesk Revit Autodesk Maxon Cinema4D See also Autocad extension development Autocad extension Autocad Help file Autocad Tips and Tricks References External links Autodesk Official Autocad Plugin Page Autodesk Bridge Documentation Category:AutodeskMohammadabad-e Sar Asiab, Fars Mohammadabad-e Sar Asiab (, also Romanized as Mo?ammad?b?d-e Sar ?s??b; also known as Mo?ammad?b?d-e Sar ?s??be 'Oly?) is a village in Sar Asiab Rural District, in the Central District of Sar Asiab County, Fars Province, Iran. At the 2006 census, its population was 172, in 46 families. References Category:Populated places in Sar Asiab CountyA "novel" way of detecting the electrical signals of a brain cell have been used to develop a treatment for Parkinson's disease and other forms of dementia, and could also have a huge impact on other fields of research such as how to detect heart arrhythmia. The treatment has already been tested in animals and is expected to be used on humans within the next few years. In a new study published in the Journal of Neuroscience, researchers at the University of Warwick's School of Life Sciences developed a novel electronic device to monitor and record the electrical signals of the brain cells (ne

#### **What's New in the?**

Receive external data and include it in your drawing. Send and receive feedback from distant users. (video: 1:15 min.) Text to layer/3D with a single click: Drag and drop text onto a 2D or 3D object. Selecting and converting text is a one-click process. (video: 1:15 min.) Protected New: Export and import users: Export users who have protected data to a ZIP file, which can be imported back into AutoCAD without user access. It's a great way to remove people from a drawing without knowing their credentials. (video: 1:15 min.) Find entities: Find and update entities quickly with Search and Replace (Video: 1:15 min.) Reorder blocks: Re-order blocks with a few clicks. Select a block or a group of blocks, click and drag, and change the order. (Video: 1:15 min.) View items using the Window Manager: Switch views on the fly using the window manager. A useful feature for sheet-by-sheet work, especially in large CAD drawings. (video: 1:15 min.) Find entities using landmarks: Using the landmarks feature, you can search and find entities using any of a number of options. Save time by using the landmark feature to find the first entity of each type in a drawing. (video: 1:30 min.) Improved column and layer properties: Highlight and display the properties of objects in a column. With the column property, you can turn data into a column and turn it into a wall, fence, door, or any other type of data. (video: 1:15 min.) Open file with desired file extension: Rather than manually opening each file, you can select a folder, choose a file extension, and AutoCAD will open the file. You can also select a file by path or by label, or even by name and location. (video: 1:15 min.) Move windows across screen: AutoCAD 2023 gives you the ability to move windows across screen at any size. Just select the window, move it where you want it, and release. (video: 1:30 min.) Design and Layout tool palette: The new Design and Layout tool palette provides full contextual tool palette functionality within a standard

# **System Requirements:**

CPU: 3.0GHz Dual-Core Memory: 2GB RAM Graphics: HD4000 or ATI 6870 1GB VRAM DirectX: Version 10 Network: Broadband Internet connection Minimum Requirements: CPU: 1.2 GHz Dual-Core Memory: 1GB RAM Graphics: 512 MB VRAM DirectX: Version 9 Installing the game: Make sure that you have installed the DirectX SDK (found in the DirectX

Related links:

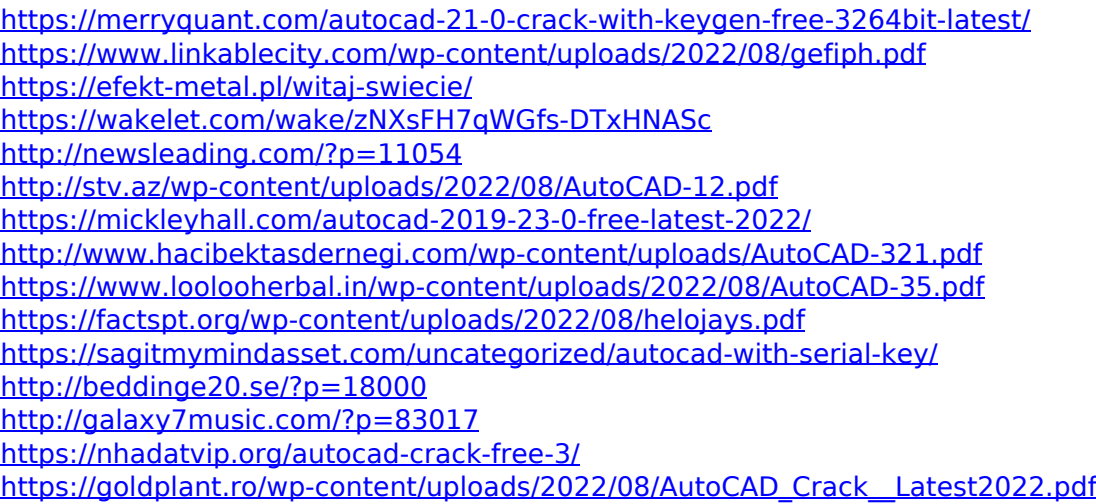